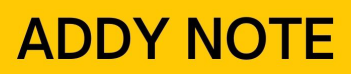

### **ATTENTION:**

This Addy Note is a procedural resource for the UCF Financials Reference Database, which only contains data prior to July 1, 2022.

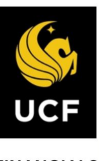

**FINANCIALS REFERENCE DATABASE** 

### **Finding Receipt and Student EmplID Details in Drill-Down Reports**

When you need to contact the Cashier's Office about a cash receipt transaction or the Student Accounts Office about a departmental tuition payment transaction, they need certain information to assist you. This Addy Note will show you how to obtain that information.

To determine the type of transaction (cash receipt or departmental tuition payment), generate a **Budget Position Report**, with a subsequent drill-down report using the **Student Financials Detail** layout.

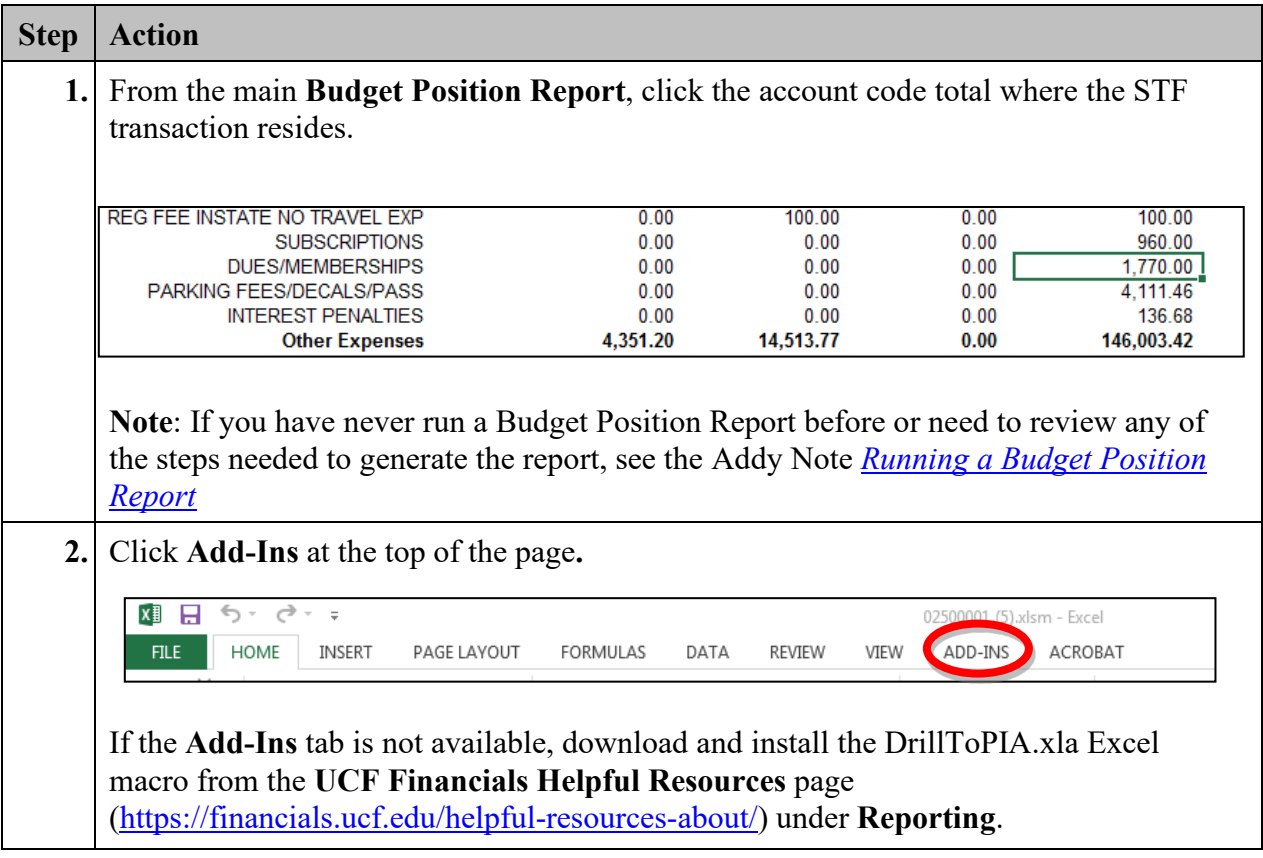

## **ADDY NOTE**

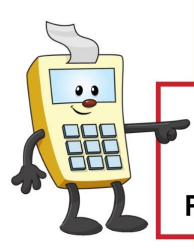

#### **ATTENTION:**

This Addy Note is a procedural resource for the UCF Financials Reference Database, which only contains data prior to July 1, 2022.

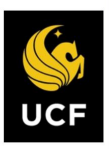

**FINANCIALS<br>REFERENCE DATABASE** 

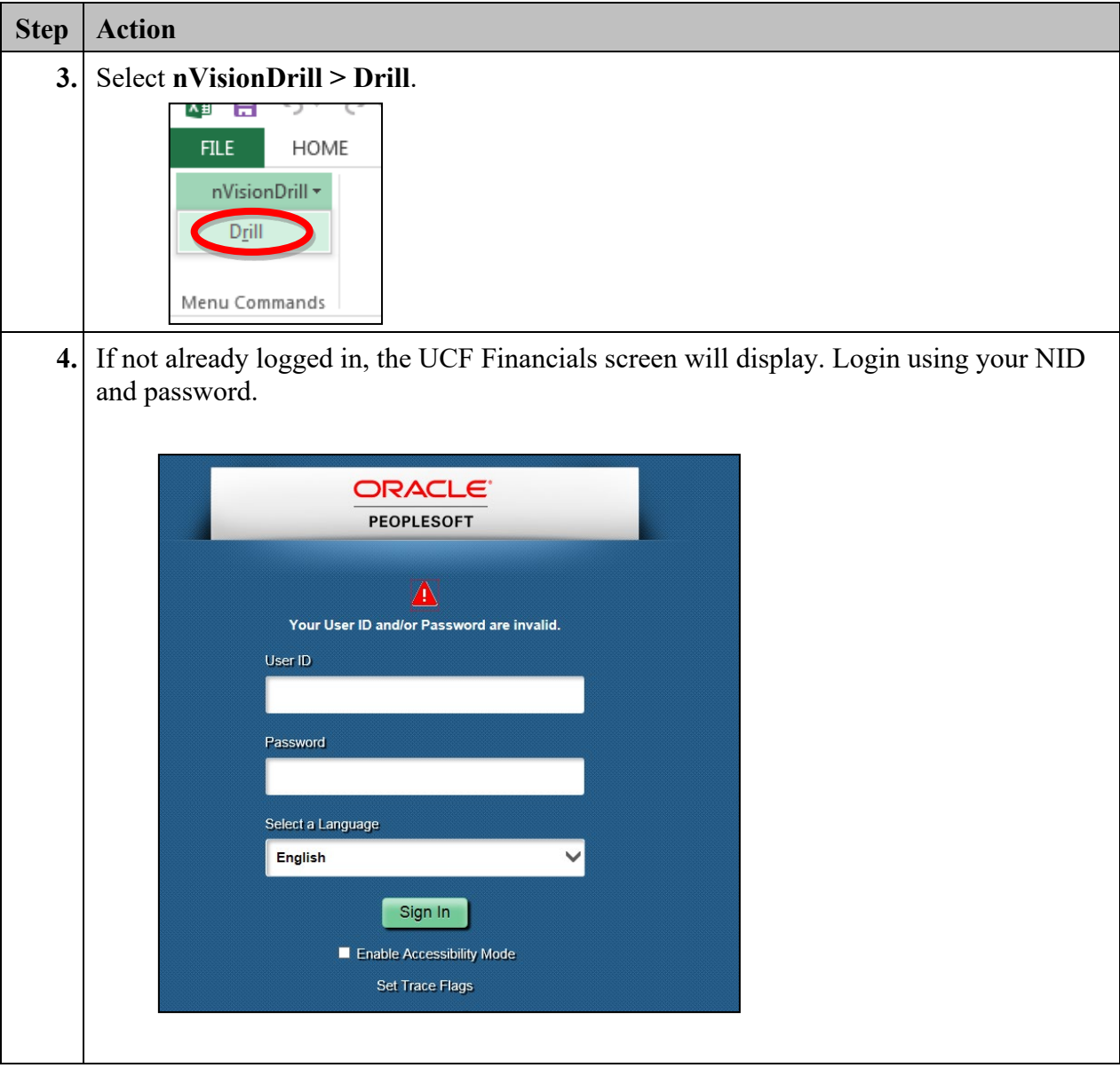

### **ADDY NOTE**

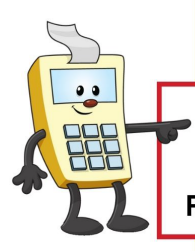

#### **ATTENTION:**

This Addy Note is a procedural resource for the UCF Financials Reference Database, which only contains data prior to July 1, 2022.

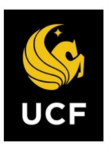

**FINANCIALS<br>REFERENCE DATABASE** 

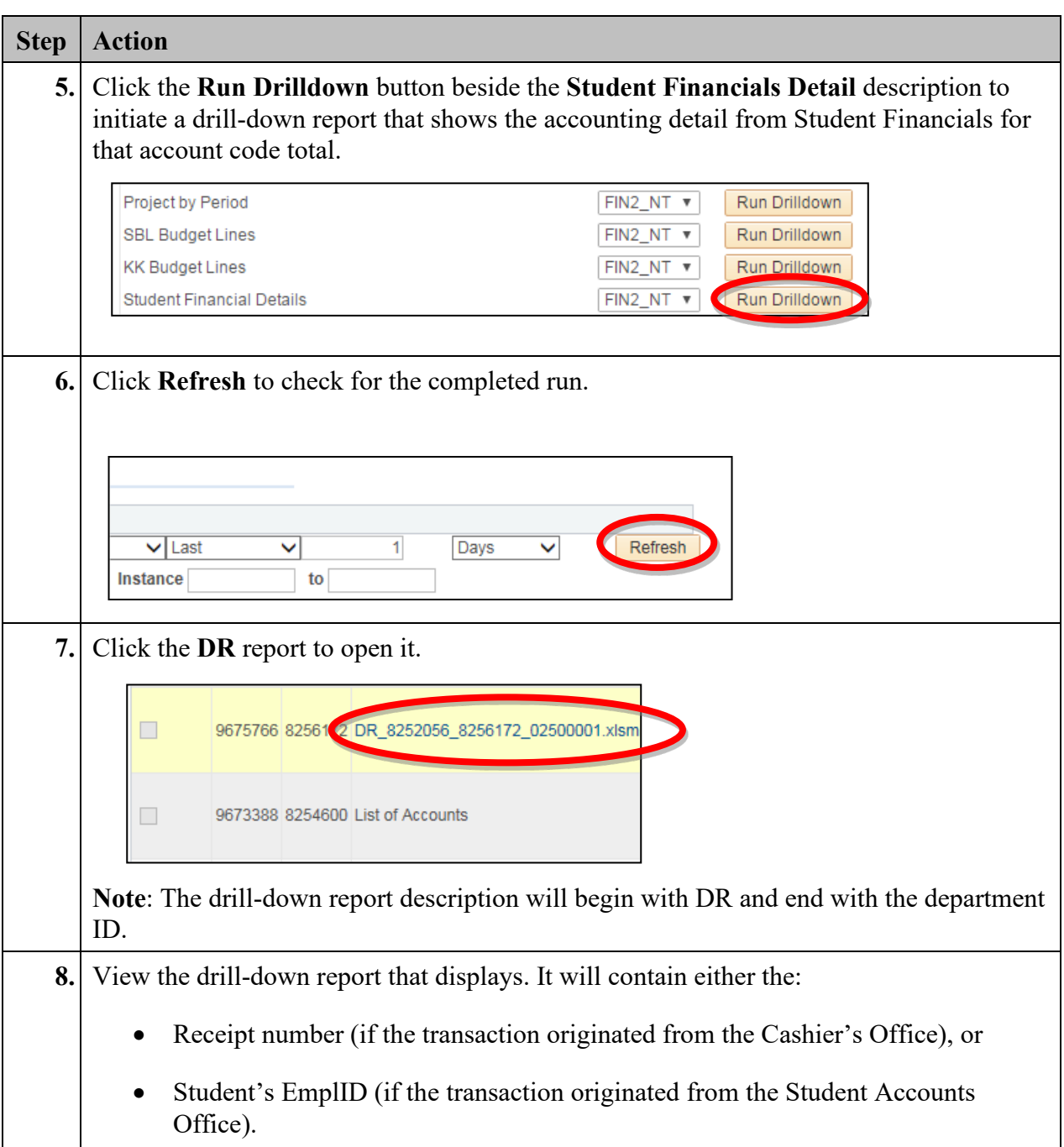

# **ADDY NOTE**

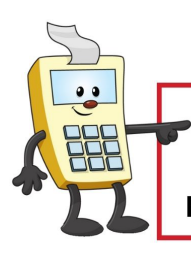

#### **ATTENTION:**

This Addy Note is a procedural resource for the UCF Financials Reference Database, which only contains data prior to July 1, 2022.

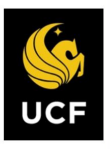

**FINANCIALS<br>REFERENCE DATABASE** 

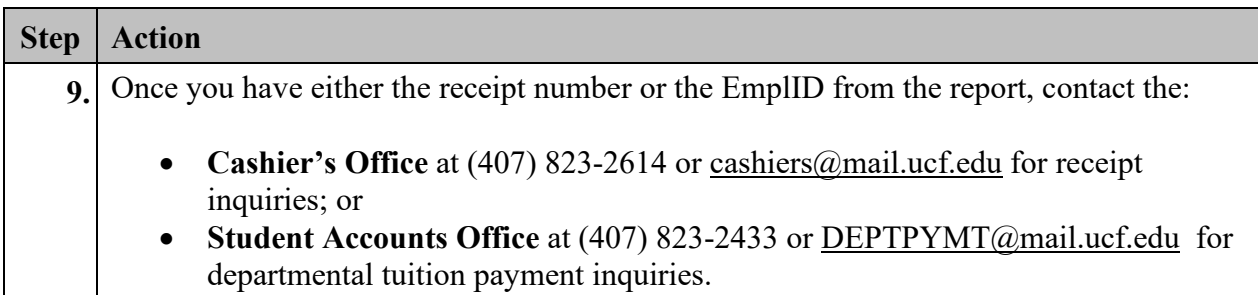